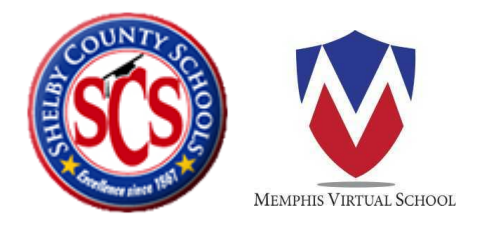

## Access your online courses from anywhere.

- Go to **memphisvirtual.instructure**.com
- Username = **SCS student number** (6 digits)
- Password = Password1
- To view courses, click the COURSE tab on the left hand side.